## **Задание1**

Варианты оформления таблиц

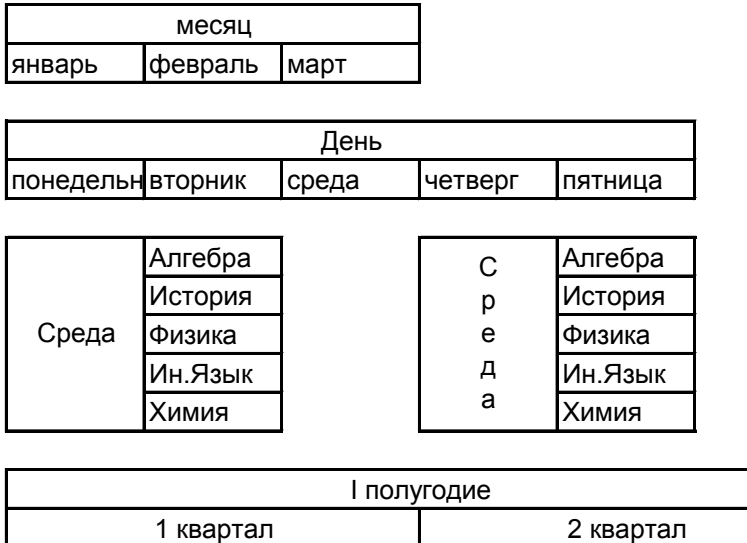

|январь |февраль |март | апрель |май | июнь

## **Задание2**

Создайте списки автозаполнения и залейте ячейки "зима"- голубым цветом, "весна" - розовым , "лето" - зеленым, "осень" - желтым

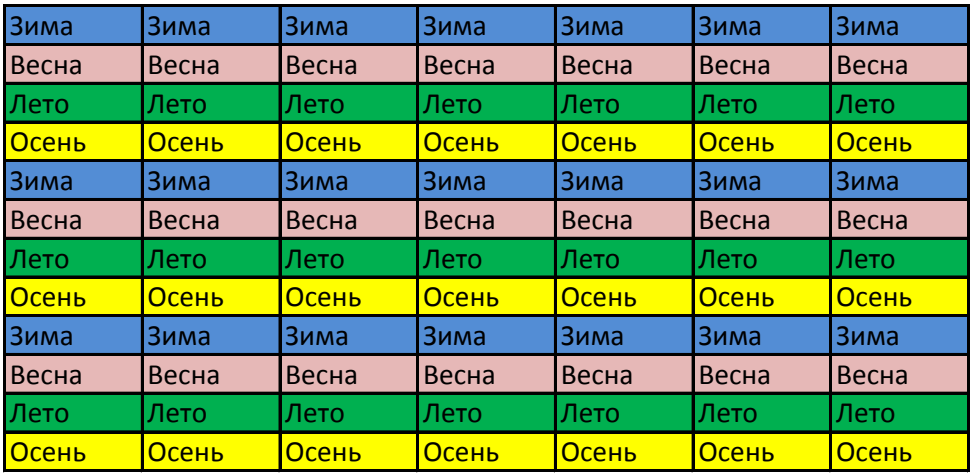

## Задани3

Создать рабочую книгу EXCEL c 6 листами.

Каждый лист назвать днями недели(понедельник, вторник и т.д.).

На каждом листе в первом столбце ввести расписание уроков конкретного учебного дня.

Сохранить файл в своей папкес именем "расписание уроков".